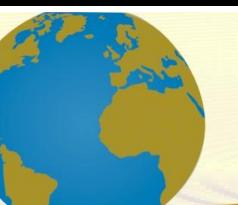

**Pol. Con. (Edición núm. 62) Vol. 6, No 9 Septiembre 2021, pp. 2493-2509 ISSN: 2550 - 682X DOI: 10.23857/pc.v6i9.3181**

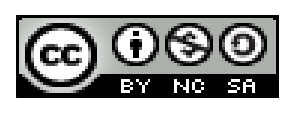

# **Diseño e implementación de una máquina CNC para la fabricación de placas de circuito impreso para componentes SMD**

# *Design and implementation of a CNC machine for the manufacture of printed circuit boards for SMD components*

# *Projeto e implementação de máquina CNC para fabricação de placas de circuito impresso para componentes SMD*

Cristian Jhonny Carrión-Paladines <sup>I</sup> [ccjhonny@gmail.com](mailto:ccjhonny@gmail.com) <https://orcid.org/0000-0003-0640-0622>

José Enrique Gaibor-Puente II [josee.gaibor@cnel.gob.ec](mailto:josee.gaibor@cnel.gob.ec) <https://orcid.org/0000-0002-9456-8451>

Patricio Javier Arroba-Villacis<sup>III</sup> [patricio.javi@hotmail.com](mailto:patricio.javi@hotmail.com) <https://orcid.org/0000-0001-5601-0863>

William Eduardo Maiza-Pérez <sup>IV</sup> [edufido0058@gmail.com](mailto:edufido0058@gmail.com) <https://orcid.org/0000-0001-8435-6140>

**Correspondencia:** [ccjhonny@gmail.com](mailto:ccjhonny@gmail.com) 

Ciencias Técnicas y Aplicadas Artículos de investigación

\***Recibido:** 20 de julio de 2021 \***Aceptado:** 30 de agosto de 2021 **\* Publicado:** 30 de septiembre de 2021

- I. Ingeniero en Electrónica Control y Redes Industriales, cursando una maestría en Diseño, Gestión y Dirección de Proyectos de Cooperación Internacional en UNINI-MX, Campeche, México.
- II. Ingeniero en Electrónica Control y Redes Industriales, Escuela Superior Politécnica de Chimborazo, Egresado de Maestría en Electricidad mención Sistemas Eléctricos de Potencia de la Universidad Técnica de Cotopaxi, Ecuador.
- III. Ingeniero en Mecatrónica, Master universitario en Ingeniería del Software e Inteligencia Artificial Universidad de Málaga, Málaga, España.
- IV. Ingeniero en Mecatrónica Universidad de las Fuerzas Armadas ESPE Ecuador, Master universitario en Ingeniería Mecánica - Universidad Politécnica de Valencia – España. Candidato PHD en Ingeniería industrial y de Materiales - Universidad Jaime I – España.

#### **Resumen**

Se diseñó e implementó una máquina de control numérico computarizado (CNC) para el tallado de placas de circuito impreso (PCB) para elementos de montaje superficial (SMD) con una precisión de 0.2mm. Esta investigación busca abaratar los costos de implementación de placas electrónicas con la utilización de software libres. Para su implementación se usó la estructura mecánica de una máquina CNC modelo 3020T, existente en el mercado. El control del maquinado se lleva a cabo con una placa Arduino UNO programado con el software GRBL diseñado para el control de máquinas CNC, el mismo que recibe las instrucciones o comandos de un ordenador a través del puerto USB; estas instrucciones son producto de un código G, que se obtiene a través de un software libre denominado FlatCam. El control de movimiento de los ejes se realiza a través de un controlador JP-382A. En las pruebas de fresado, los resultados obtenidos fueron muy satisfactorios, tomando en cuenta que placas de esta precisión se manufacturan en máquinas laser.

**Palabras claves:** Diseño; máquina; placas; código; circuito; implementación.

#### **Abstract**

A computerized numerical control (CNC) machine was designed and implemented for carving printed circuit boards (PCB) for surface mount elements (SMD) with a precision of 0.2mm. This research seeks to lower the cost of implementing electronic boards with the use of free software. For its implementation, the mechanical structure of a model 3020T CNC machine, existing on the market, was used. The machining control is carried out with an Arduino UNO board programmed with the GRBL software designed for the control of CNC machines, the same that receives the instructions or commands from a computer through the USB port; These instructions are the product of a G code, obtained through free software called FlatCam. The movement control of the axes is carried out through a JP-382A controller. In the milling tests, the results obtained were very satisfactory, taking into account that plates of this precision are manufactured on laser machines. **Keywords:** Design; machine; plates; code; circuit; implementation.

#### **Resumo**

Uma máquina de controle numérico computadorizado (CNC) foi projetada e implementada para esculpir placas de circuito impresso (PCB) para elementos de montagem em superfície (SMD) com

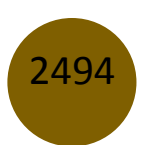

uma precisão de 0,2 mm. Esta pesquisa busca baratear o custo de implantação de placas eletrônicas com a utilização de software livre. Para sua implantação foi utilizada a estrutura mecânica de uma máquina CNC modelo 3020T, existente no mercado. O controle da usinagem é feito com uma placa Arduino UNO programada com o software GRBL desenvolvido para o controle de máquinas CNC, a mesma que recebe as instruções ou comandos de um computador através da porta USB; Estas instruções são produto de um código G, obtido através de um software gratuito denominado FlatCam. O controle do movimento dos eixos é realizado através de um controlador JP-382A. Nos testes de fresagem, os resultados obtidos foram bastante satisfatórios, visto que as placas desta precisão são fabricadas em máquinas a laser.

**Palavras-chave:** Design; máquina; pratos; código; o circuito; implementação.

#### **Introducción**

En el presente artículo se explicará el diseño e implementación de una máquina (CNC) para la fabricación de placas de circuito impreso para elementos de montaje superficial (SMD). El control numérico computarizado permite realizar un seguimiento de la posición de un elemento durante todo el proceso. La máquina consta de elementos mecánicos eléctricos, electrónicos y software. Este conjunto de elementos hace posible la fabricación de placas de circuito impreso con líneas de conducción de 0,2mm.

El proceso de manufactura de una placa es controlado principalmente por un Arduino UNO que se encarga de interpretar el código G generado por un software CAM, este a su vez envía las órdenes de movimiento a un controlador de motores que los traduce en dirección y numero de pasos, pudiendo así realizar un ciclo de fresado.

El sistema se comunica con la computadora a través del puerto USB, facilitando el uso de computadoras personales a diferencia de las máquinas anteriores que utilizaban puerto paralelo.

Los métodos utilizados son el científico para el diseño del gabinete de control y adaptaciones mecánicas, y el método experimental para las respectivas pruebas de funcionamiento y el cálculo de errores absolutos y relativos.

### **Desarrollo**

### **Diseño e implementación**

En el sistema de control de una máquina CNC se compone básicamente de tres elementos en general: el ordenador personal, la unidad de control y la máquina herramienta.

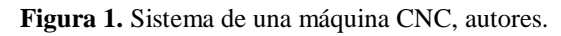

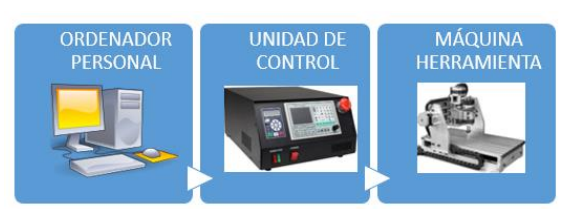

En base a este esquema se puede iniciar con la descripción de la implementación.

## **A. Software.**

2496

Arduino UNO necesita de un código libre para poder interpretar el código G, este software se llama GRBL.

El firmware de GRBL es multiplataforma por lo que funciona en Linux, Mac y Windows en este apartado se explicará la instalación en Windows.

Para cargar el firmware de GRBL en una placa arduino debemos seguir las siguientes instrucciones:

- Primero, conectar la placa Arduino UNO a cualquier puerto USB del ordenador.
- Descargar el firmware.hex de GRBL (se ha utilizado la versión v0.8).
- Descargar el archivo XLoader y luego descomprimirlo.
- Abrir XLoader y seleccionar el puerto COM asignado para la placa arduino en la parte inferior izquierda del menú.
- Seleccione el dispositivo apropiado en la lista despegable llamada "Device (Dispositivo)".
- Comprobar la velocidad de transmisión correcta del dispositivo (Arduino UNO atmega328/ 115200 Baudios.
- Hacer clic en el botón examinar para buscar la dirección del archivo GRBL v 0.8.
- Utilizar el botón Upload para subir el código a la placa Arduino UNO.

Después de hacer clic en cargar código se verá en la placa Arduino parpadear intensamente los leds TX/RX y finalmente se mostrará la cantidad de bytes subidos en la parte inferior de Xloader.

Interfaz Gráfica De Grbl (Gcodesender).

GRBL tiene que ser configurado, para esto se necesita de una interfaz gráfica de usuario. GCODESENDER es la que se eligió, esta brinda un control del software completo tanto en mandos manuales como en funciones específicas; permite cargar el código G de la placa a fresar y hacerle un seguimiento en tiempo real mediante su visualizador gráfico. Está escrito en Java lo que significa que es multiplataforma.

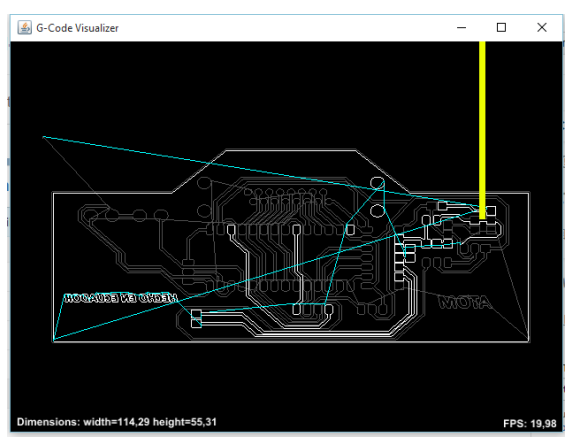

**Figura 2.** Visualizador Gráfico de Gcodesender.

Configuración De Grbl.

Por medio de comandos \$\$ se puede configurar los parámetros de GRBL, estos necesitan estar bien configurados para garantizar el correcto funcionamiento de la máquina. A continuación, todos los parámetros configurados.

\$0=400.0000 (x, step/mm)

 $$1=400.0000$  (y, step/mm)

- \$2=400.0000 (z, step/mm)
- \$3=10 (step pulse, usec)
- \$4=1000.0000 (default feed, mm/min)
- \$5=1000.0000 (default seek, mm/min)
- \$6=96 (step port invert mask, int: 01100000)
- \$8=100.0000 (acceleration, mm/sec^2)
- \$10=0.1000 (arc, mm/segment)
- \$12=3 (n-decimals, int)
- \$13=0 (report inches, bool)

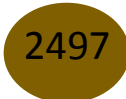

\$15=0 o 1 (invert step enable, bool)

\$16=1 (hard limits, bool)

#### **B. Hardware.**

En cuanto al hardware necesario para el funcionamiento de la máquina CNC, se tiene como principal elemento a la placa Arduino UNO que se conecta con el controlador de los motores JP-382A por medio de un cable paralelo, como se muestra en el siguiente esquema.

**Figura 3.** Conexión de Arduino con JP-382A.

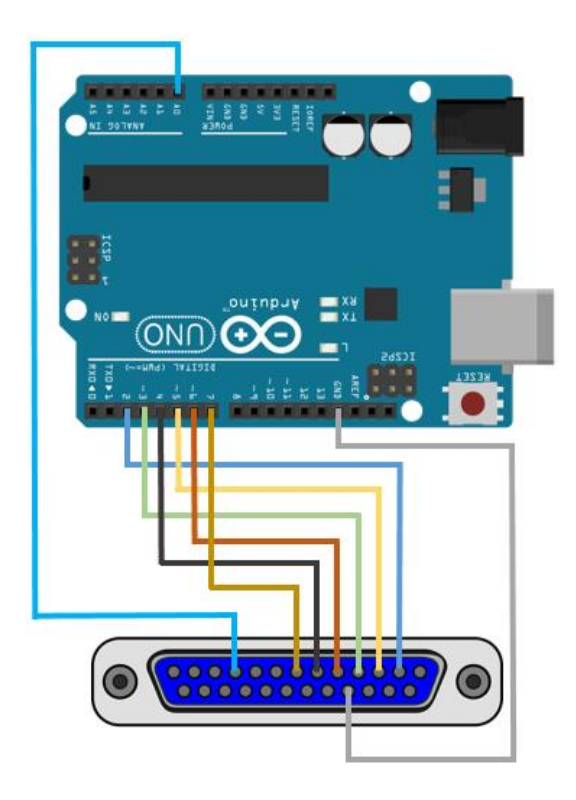

**Tabla 1.** Descripción de pines de conexión.

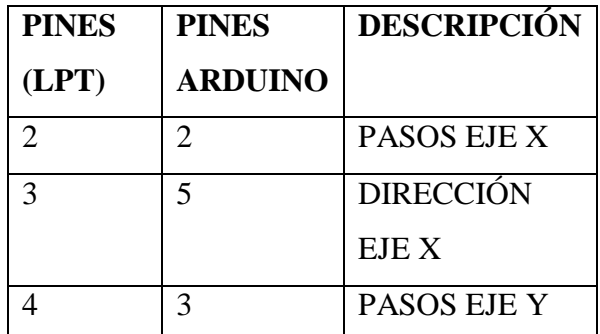

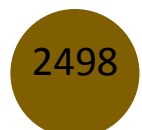

Diseño e implementación de una máquina CNC para la fabricación de placas de circuito impreso para componentes SMD

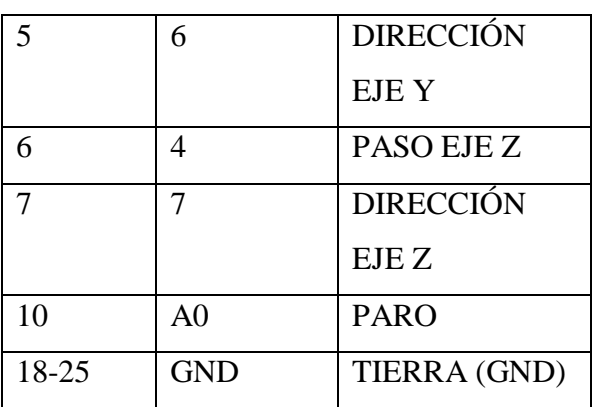

Para la conexión del Arduino UNO con cualquier driver de motores paso a paso compatible, se tiene una imagen que muestra la distribución de los pines usados por el firmware GRBL (cargado anteriormente) para poder controlar los movimientos de la máquina.

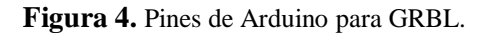

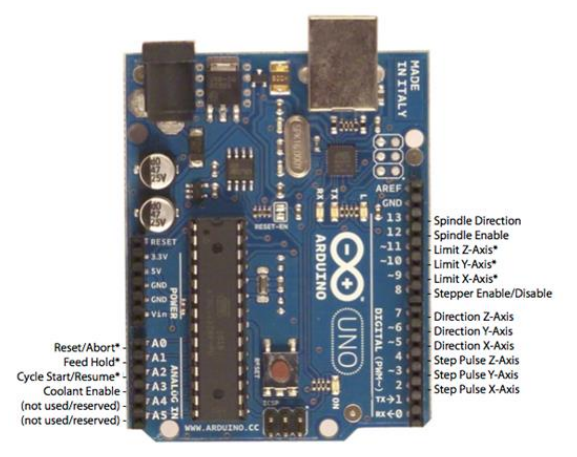

\* - Indicates input pins. Held high with internal pull-up resistors

**Dirección X-Axis:** Pin que da la dirección para el motor del eje-X. **Dirección Y-Axis:** Pin que da la dirección para el motor del eje-Y. **Dirección Z-Axis:** Pin que da la dirección para el motor del eje-Z. **Step Pulse X-Axis:** Pin que da el número de pasos para el motor del eje-X. **Step Pulse Y-Axis:** Pin que da el número de pasos para el motor del eje-Y. **Step Pulse Z-Axis:** Pin que da el número de pasos para el motor del eje-Z. **Limit X-Axis:** Pin de conexión con final de carrera que indica el límite máximo del eje X. **Limit Y-Axis:** Pin de conexión con final de carrera que indica el límite máximo del eje Y. **Limit Z-Axis:** Pin de conexión con final de carrera que indica el límite máximo del eje Z. **Reset/Aabort:** Pin de conexión con el botón de paro de emergencia.

2499

Controlador De Motores Y Regulación De PWM Husillo.

El controlador de motores JP-382A encargado de los movimientos de los motores paso a paso, está hecho a base de circuitos integrados TB6560AHQ; como se dijo anteriormente este controlador tiene como salida un puerto paralelo.

**Figura 5.** Imagen del controlador JP-382A.

**Figura 6.** Diagrama esquemático del JP-382A.

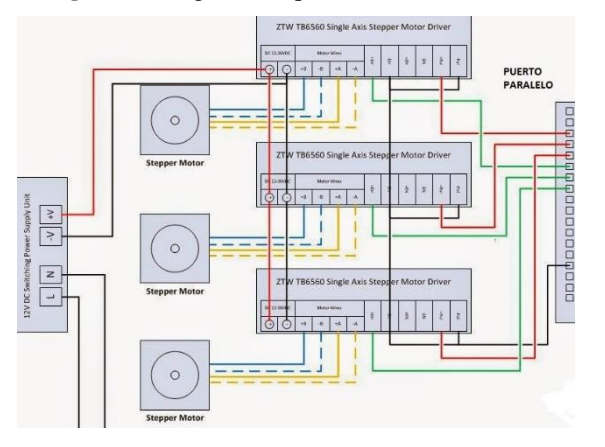

#### **Características principales del JP-382A:**

- RoHS/PBF/compatible sin plomo.
- Motor paso a paso circuito integrado.
- Fabricante: Toshiba, Geniune, no falsificación.
- Corriente nominal: 3A.
- Tensión de pico 40 V.
- Tensión nominal: 34 V.

2500

- $\bullet$  Micro-paso de Precisión: 1/2, 1/8, 1/16.
- Estabilidad chip: alta.

El puerto paralelo del controlador se conecta a la placa de control con Arduino UNO como se muestra en la figura 3.

El PWM del motor del husillo se controla con el módulo JP-1482, este tiene como principal componente el circuito integrado STC15W408. Al analizar el comportamiento del PWM se notó un ligero desbalance entre la resistencia del potenciómetro y el movimiento del motor, por este motivo se realizó una toma de datos para poder interpretar el respectivo funcionamiento.

La resistencia máxima del potenciómetro es 3.312K, el PWM no empezó hasta que la resistencia cayó a un valor de 3.125K, que según los cálculos en el divisor de voltaje equivale a 1.7V. El PWM inició aproximadamente en 20% y aumentó linealmente a 100% mientras la resistencia se redujo a un valor de 0.

Un análisis más detenido hizo notar que el movimiento en el potenciómetro no produce cambios inmediatos en el PWM, tarda alrededor de 4 segundos, esto significa que el 80% utilizable del PWM se reparte en 4 segundos; haciendo una división simple se puede estimar que el PWM aumenta un 1% cada 50 milisegundos. También se notó que la frecuencia del PWM es de 1.28KHz aproximadamente.

Todos estos datos se pueden notar en las imágenes posteriores.

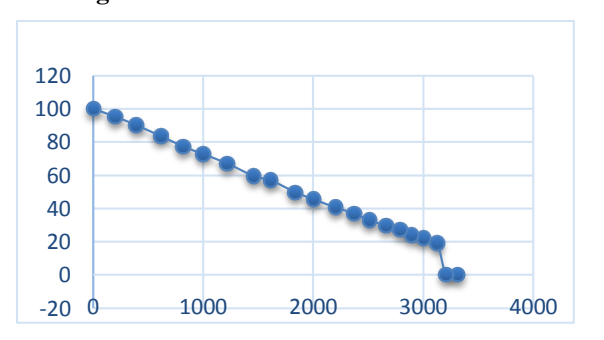

**Figura 7.** Gráfica de resistencia vs PWM.

**Tabla 2.** Valores de datos para analizar PWM.

| <b>Resistencia (Ohm)</b> | Voltaje V | Tiempo (us)   Porcentaje $(\% )$ |
|--------------------------|-----------|----------------------------------|
| 3312                     |           |                                  |
| 3208                     | 1.74      |                                  |

| 3125             | 1,71             | 148 | 18,95 |
|------------------|------------------|-----|-------|
| 3005             | 1,67             | 172 | 22,02 |
| 2895             | 1,63             | 188 | 24,07 |
| 2793             | 1,59             | 212 | 27,14 |
| 2664             | 1,54             | 232 | 29,71 |
| 2512             | 1,48             | 256 | 32,78 |
| 2373             | 1,42             | 288 | 36,88 |
| 2207             | 1,34             | 316 | 40,46 |
| 2001             | 1,25             | 356 | 45,58 |
| 1840             | 1,17             | 388 | 49,68 |
| 1616             | 1,06             | 444 | 56,85 |
| 1462             | 0,98             | 464 | 59,41 |
| 1218             | 0,84             | 524 | 67,09 |
| 998              | 0,71             | 568 | 72,73 |
| 820              | 0,6              | 604 | 77,34 |
| $\overline{616}$ | 0,47             | 652 | 83,48 |
| 394              | 0,31             | 704 | 90,14 |
| 199              | 0,16             | 744 | 95,26 |
| $\overline{5}$   | $\boldsymbol{0}$ | 781 | 100   |

Cristian Jhonny Carrión Paladines, José Enrique Gaibor Puente, Patricio Javier Arroba Villacis, William Eduardo Maiza Pérez

**Figura 8.** Gráfica de ciclo de PWM y Voltaje.

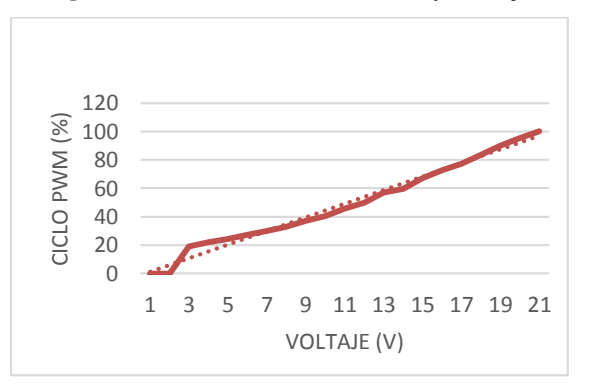

## **C. Mecánica.**

Para la parte mecánica se utilizó la estructura de la máquina CNC modelo 3020T, a esta estructura se le añadió una base de madera MDF para facilitar sostener las baquelitas, también se incorporó

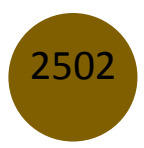

finales de carrera para asegurar el área de trabajo y evitar que los motores lleven a los ejes más allá del límite físico pudiendo ocasionar daños en las juntas o en los motores.

### **Características principales de la máquina 3020T:**

- Dimensiones del área de trabajo: 200mm\*300mm.
- Unidades de conducción de los ejes X Y Z: tornillos trapezoidales 1204.
- Materiales marco: aleación de aluminio 6063 y 6061
- Tipo de motor paso a paso: 57 de dos fases 1.45A-2A ,1.8°.
- Pinza principal del eje:  $ER11 / 3,175$ mm.
- Exactitud de repetición: 0.05mm.
- Precisión del husillo: agudezas radiales de 0.03mm.
- Interfaz de comunicación: a través de la conexión en paralelo con el ordenador.

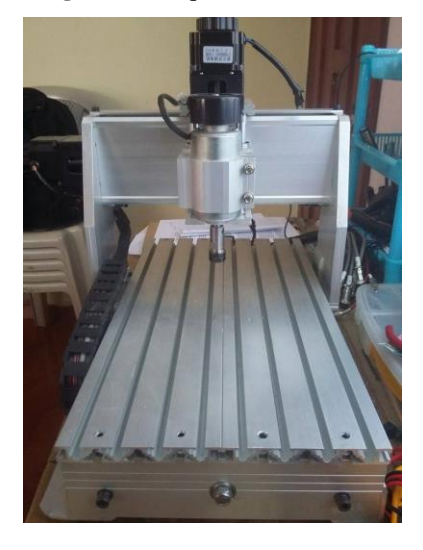

**Figura 9.** Máquina CNC 3020T.

## **Resultados**

Para la realización de la etapa de pruebas se determinó que el tamaño muestral para la estimación de resultados es 3,98 muestras.

## **A. Pruebas de comunicación entre software y hardware.**

Estas pruebas fueron necesarias para saber si los elementos de control en la máquina tenían una comunicación sin problemas con el software.

Prueba de interruptores finales de carrera.

Los interruptores finales de carrera están conectados directamente a la placa de control, para comprobar su correcto funcionamiento se envió un movimiento en el eje X/Y, mientras se ejecutaba el movimiento se activó manualmente uno de los finales de carrera para observar si el movimiento se detenía inmediatamente y el software respondía con su mensaje correspondiente.

Efectivamente el movimiento de los ejes fue interrumpido y el software respondió con el mensaje que se muestra en la imagen siguiente.

**Figura 10.** Mensaje de respuesta de GRBL

>>> G91 G0 X10 ok ALARM: Hard limit. MPos?[Reset to continue]

### **Prueba de botón de paro de emergencia.**

Al igual que la prueba anterior el botón de paro de emergencia debe hacer una función muy similar que los interruptores finales de carrera. Los movimientos de los ejes deben pararse inmediatamente pulsado el botón; si el operario nota alguna anormalidad en la ejecución del trabajo.

> **Figura 11.** Mensaje de respuesta de GRBL. ALARM: Abort during cycle. MPos? Grbl 0.8c ['\$' for help] ['\$H'|'\$X' to unlock]

## **B. Prueba de repetibilidad de movimiento con respecto a la velocidad.**

Para esta prueba fue necesario la ayuda de un calibrador de precisión digital acoplado a el eje X de la máquina CNC, el cual se encargaba de tomar la medida del desplazamiento de dicho eje. Al ver la figura siguiente se puede notar que a velocidades bajas la máquina es muy inestable, mientras que a velocidades altas a partir de 500 mm/min empieza a estabilizarse.

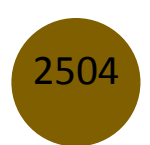

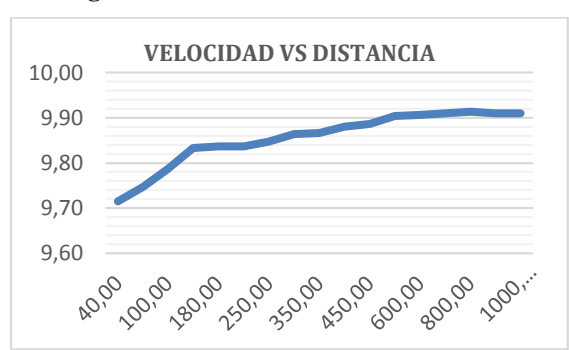

**Figura 12.** Gráfica velocidad vs distancia.

### **C. Prueba de profundidad de fresado en el eje Z.**

### Prueba a 0.05mm

Una vez determinado el punto cero del eje Z, se envió a ejecutar un código donde se especificaba la profundidad de fresado en 0.05mm. Esta profundidad fue sin duda la que mejor resultado dio; la máquina pudo fresar sin problema la PCB sin que haya lugares donde no se eliminó el cobre por completo. El resultado fue el siguiente.

**Figura 13.** Resultado a 0.05mm.

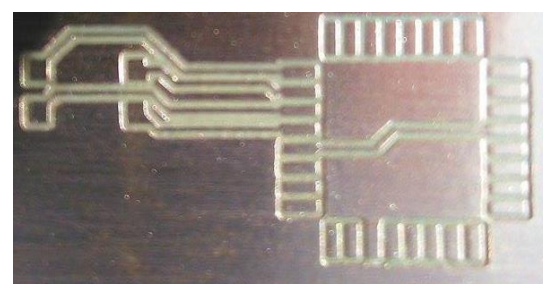

**Figura 14.** Resultado a 0.04mm.

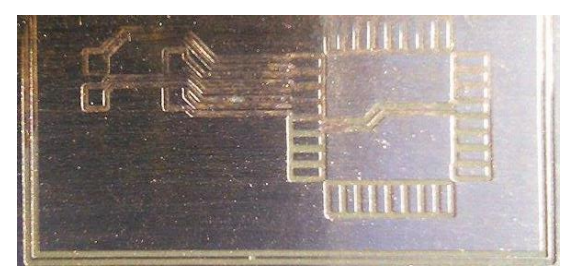

En la prueba de 0.04mm se notó que en partes de la placa no se logró fresar todo el cobre, quedando esta medida descartada.

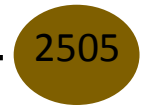

#### **1. Prueba de fresado con fresa de 0.2mm a 10°**

En esta prueba era necesario saber la precisión de fresado con pistas de conducción de 0.2mm de ancho, para esto se utilizó un diseño hecho en Proteus donde se le dio 8th que son aproximademante 0.203mm de ancho.

Una vez realizado el trabajo por la máquina, el siguiente paso era medir lo mas exacto posible el ancho real de las pistas de conducción fresadas. Para este propósito se utilizó el software Solidworks, donde se insertó una imagen de una fotografía en alta calidad, posteriormente se tomó dos medidas en partes estratégicas de la placa y se aplicó una regla de tres con una medida real conocida tomada con un calibrador digital de alta precisión, como se muestra en la imagen siguiente.

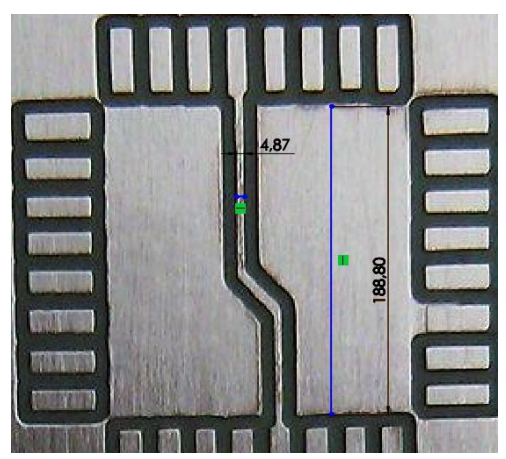

**Figura 15.** Medición del valor de la pista.

 $\frac{4.87mm \times 6.40mm}{188.80mm} = 0.1651mm$ 188.80mm

Se tomó tres muestras más para realizar un cálculo de errores, estos datos se pueden evidenciar en la siguiente tabla.

| MEDIDAS(mm) | <b>ERRORES</b><br><b>ABSOLUTOS</b> | <b>ERRORES REALIVOS</b>          |
|-------------|------------------------------------|----------------------------------|
| 0.1655      | $0.1655 - 0.1641 =$                | $(0.0014/0.1641)X100\% = 0.85\%$ |
|             | $0.0014$ mm                        |                                  |

**Tabla 3.** Cálculo de errores.

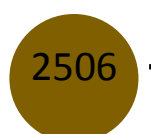

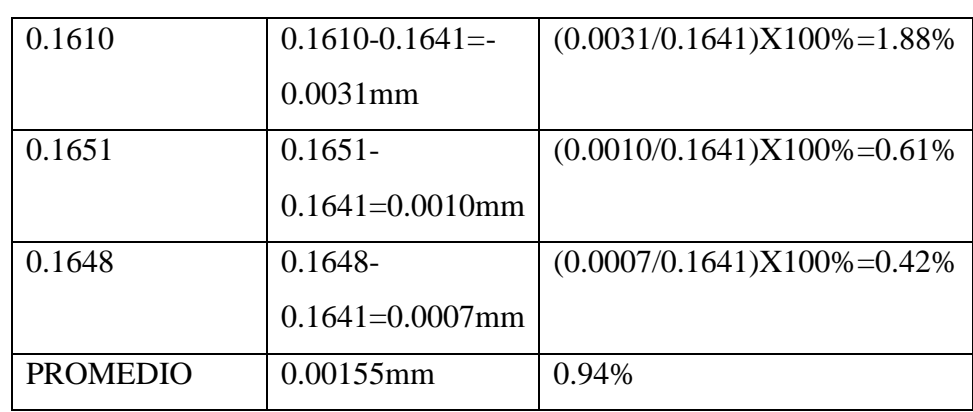

Analizando los datos de errores que se obtuvieron podemos notar que la máquina tiene en promedio con las fresas de 0.2mm un error absoluto de 0.00155mm y un error relativo porcentual promedio de 0.94% que para nuestro proyecto va bastante bien.

## **1. Otro resultado del fresado.**

Se probó un fresado de la placa arduino nano, en este caso la cara top que está disponible en la página oficial de Arduino. Estas están diseñadas en Eagle, se obtuvo el archivo gerber de este diseño y se fresó en la máquina CNC; el diseño y el resultado se muestra en la siguiente imagen.

**Figura 16.** Placa cara top Arduino nano.

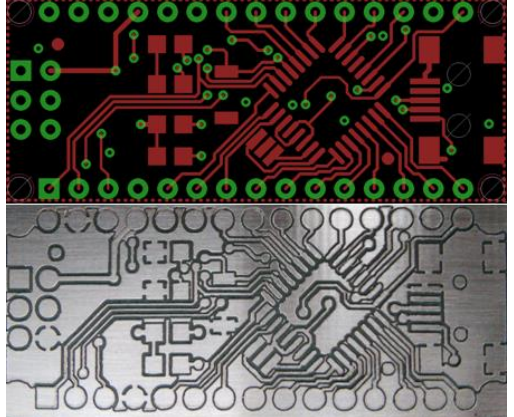

## **Conclusiones**

Seleccionar la estructura mecánica de una máquina CNC modelo 3020T, considerando los parámetros más importantes como: el paso de la rosca del husillo, los pasos por revolución de los motores paso a paso, aseguró conseguir una precisión de 0.2mm de fresado.

2507

Al investigar los diferentes procesos que pueden realizarse con una máquina CNC, así como los diferentes materiales en los que puede realizar el fresado, se determinó el correcto algoritmo a seguir para el diseño y construcción de nuestro prototipo puliendo los diferentes procesos para lograr un maquinado de trabajo preciso y conciso, acorde a las necesidades requeridas por los usuarios.

El uso del JP-382A brindó la capacidad de soportar el pico máximo de corriente de los motores paso a paso de los tres ejes de la máquina; también la utilización del controlador JP-1482 para el control de PWM del husillo, la rectificación de la corriente de alimentación de todo el sistema y la regulación de voltajes para los diferentes dispositivos en el gabinete de control, no dejaron de ser menos importantes.

Durante la comprobación de los resultados del fresado a 0.2mm, se pudo notar que la máquina cumple con los requerimientos, con un error mínimo totalmente aceptable en la fabricación de placas PCB.

#### **Recomendaciones**

Verificar las conexiones de los motores y sensores de la máquina a la caja de control y a su vez la conexión del interfaz de comunicación entre el gabinete de control y el ordenador, esto para que al momento del fresado no existan perdidas de material para mala conexión de la misma.

El tiempo de fresado de la máquina no debe exceder a 20 minutos como límite porque los motores se calientan excesivamente; si el fresado de la PCB no ha terminado aún, se puede pausar el proceso a través de GCODESENDER y apagar la caja de control por un lapso de tiempo; luego de esto se puede continuar con el fresado.

Para las puntas de fresa finas de 0.1mm y 0.2mm de diámetro se recomienda utilizar una velocidad de fresado no mayor a 80mm/min. Esta velocidad se puede especificar al momento de crear el código G en el software FlatCam.

Hacer trabajar a la máquina bajo supervisión para evitar el daño de la misma, ante cualquier problema que se presente. Una forma muy recomendable de responder ante un problema es usando el botón de paro de emergencia que se halla ubicado en la caja de control.

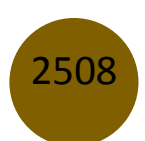

#### **Referencias**

- 1. PETERS, JUAN JOSÉ. Desarrollo Electrónica DIYLILCNC [En Línea]. Chile: Juan José Peters, 21 de diciembre 2013. [Consulta: 15 de septiembre 2015]. Disponible en: [http://wiki.ead.pucv.cl/index.php/Desarrollo\\_Electr%C3%B3nica\\_DIYLILCN](http://wiki.ead.pucv.cl/index.php/Desarrollo_Electr%C3%B3nica_DIYLILCN)
- 2. HARPER, G. E. El ABC de las máquinas Eléctricas. 1ra Ed. Balderas95-México: Limusa S.A, 2004, pp. 17.
- 3. ACUÑA C., Fausto V., & SÁNCHEZ O., Wilson E. Diseño y construcción de un prototipo de una maquina taladradora de control numérico computarizado (Tesis). Escuela Politécnica del Ejercito SEDE Latacunga, Latacunga, Ecuador. 2005. pp. 10-16.
- 4. TERUEL CRUZ, F. En control numérico y programación: Sistemas de fabricación de máquinas automatizadas. 2da. Ed. Barcelona-España: Marcombo, 2004, pp. 1-3.
- 5. GÓMEZ MILLAN, S. fabricación por arranque de viruta. 1ra. Ed. Madrid-España: Paraninfo S.A, 2012, pp. 250-294.

© 2021 por los autores. Este artículo es de acceso abierto y distribuido según los términos y condiciones de la licencia Creative Commons Atribución-NoComercial-CompartirIgual 4.0 Internacional (CC BY-NC-SA 4.0)

(https://creativecommons.org/licenses/by-nc-sa/4.0/)

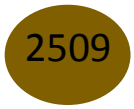